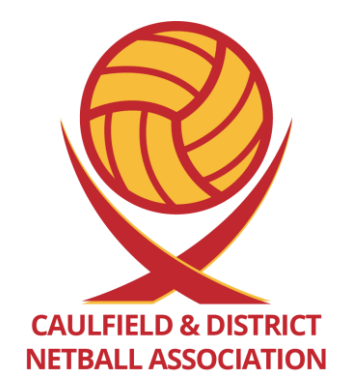

# CDNA Delegates Meeting

TUESDAY 7TH FEBRUARY, 2023

# WELCOME

## 2023

• This year we have 13 clubs and 5 Independent Teams

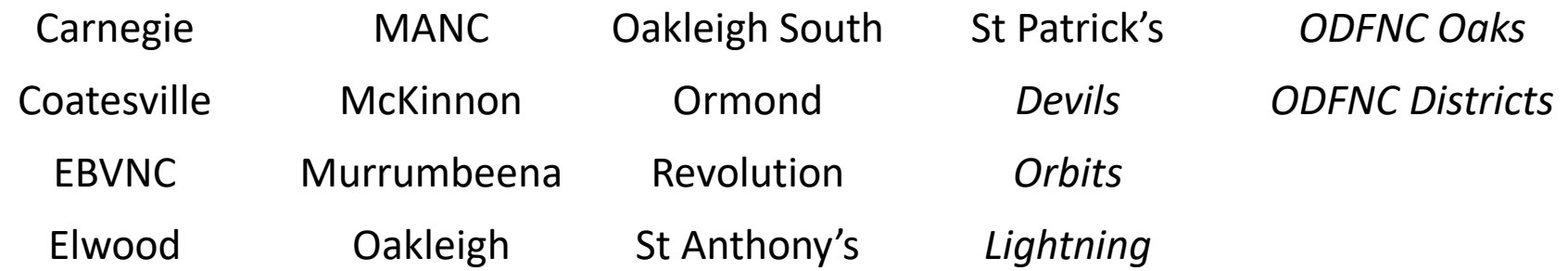

• 190 teams in total for Autumn

#### CDNA STAFF

- Penny Forrest Netball Operations Manager
- Cheryl Carter Book Keeper
- Michelle Mellow Head Representative Coach
- Lucy Barker Umpire Coordinator
- Molly Rosenberger Net Set Go Coordinator
- India Spragg-Harris Canteen Manager
- CONTROL BOX STAFF Janine Venturoni, Sidney Peel-Hope, Annelise Quig, Amelia Pummeroy
- Canteen Staff, Umpire Supervisors, Umpire Mentors, Umpires, Cleaner (David)

#### CDNA COMMITTEE

- President Natalie Baird
- Vice President Kerrie Sak
- Treasurer Rebecca Newboult
- Secretary Sharon Spragg
- General Committee Bartek Zielinski
	- Kim Johnston
	- Renee Smith
	- Samantha Diplaris

# LIVE SCORING

### ALL USERS

Anyone who will potentially be managing, assigning scorers or scoring must download the Netball Connect app and Sign Up / Create an account.

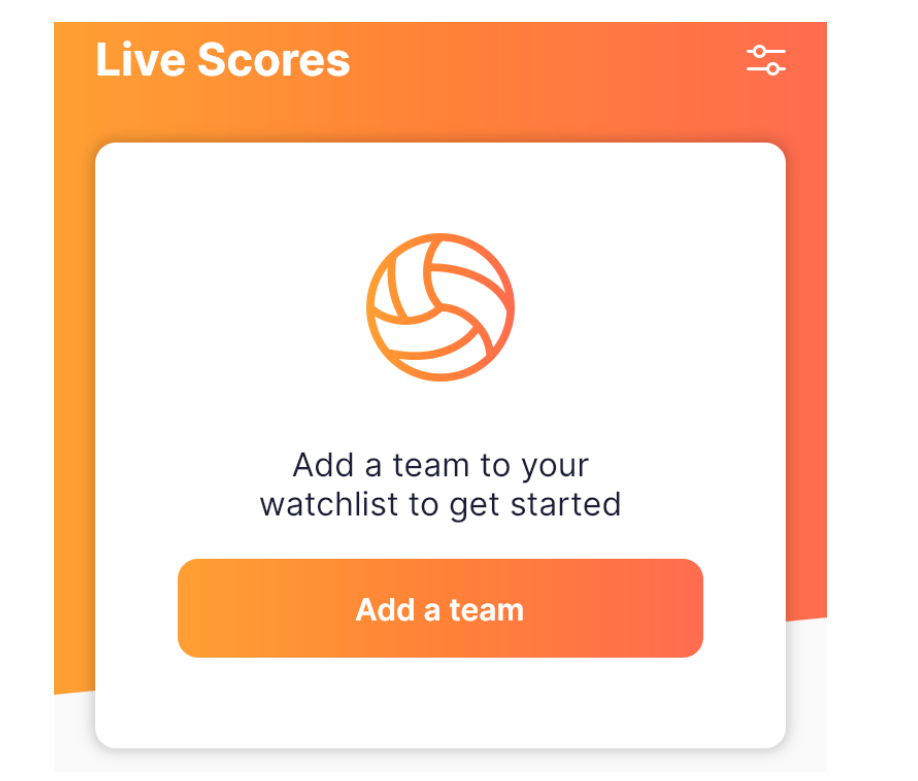

Using this screen only allows you to be a spectator for the teams you follow and will not allow you to be found and assigned as a manager or scorer.

## SIGNING UP

The signup process is quick and easy. Download the app, open it and click 'Score/Manage/Parent' at the bottom of the screen, enter your details into the fields and click 'Sign Up'.

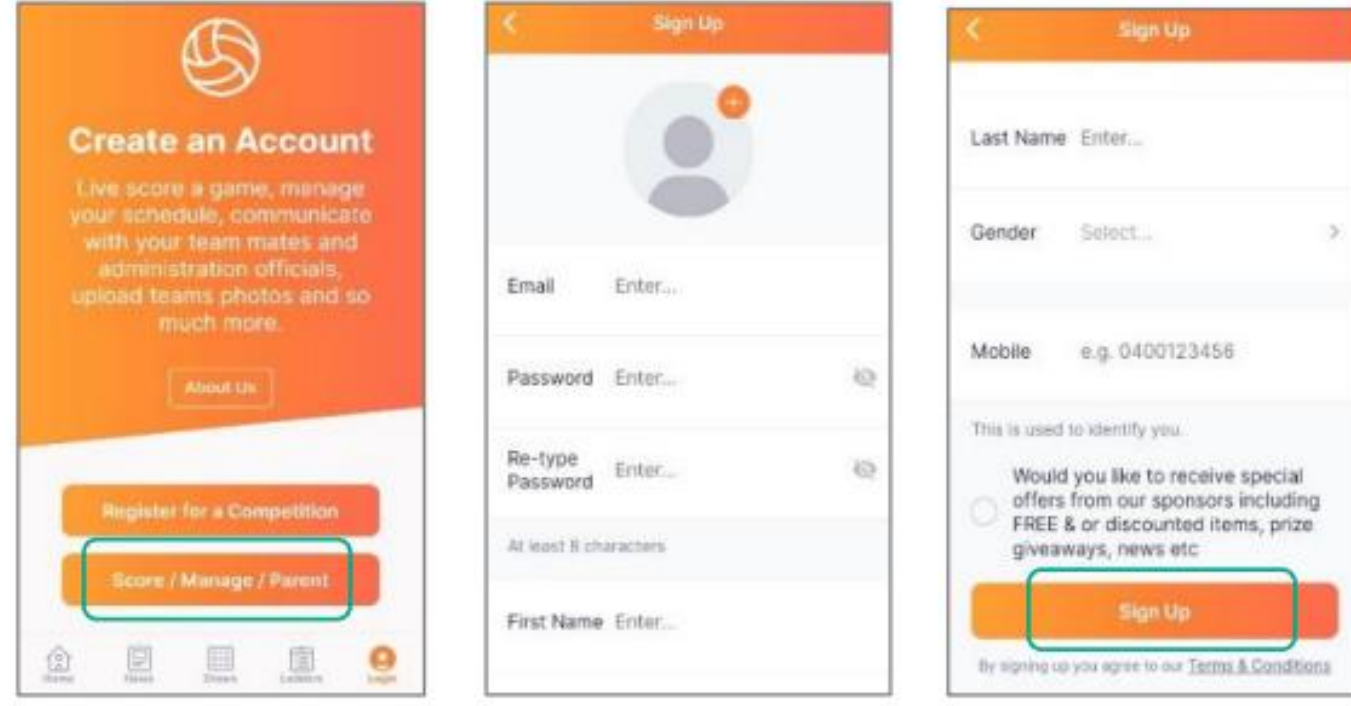

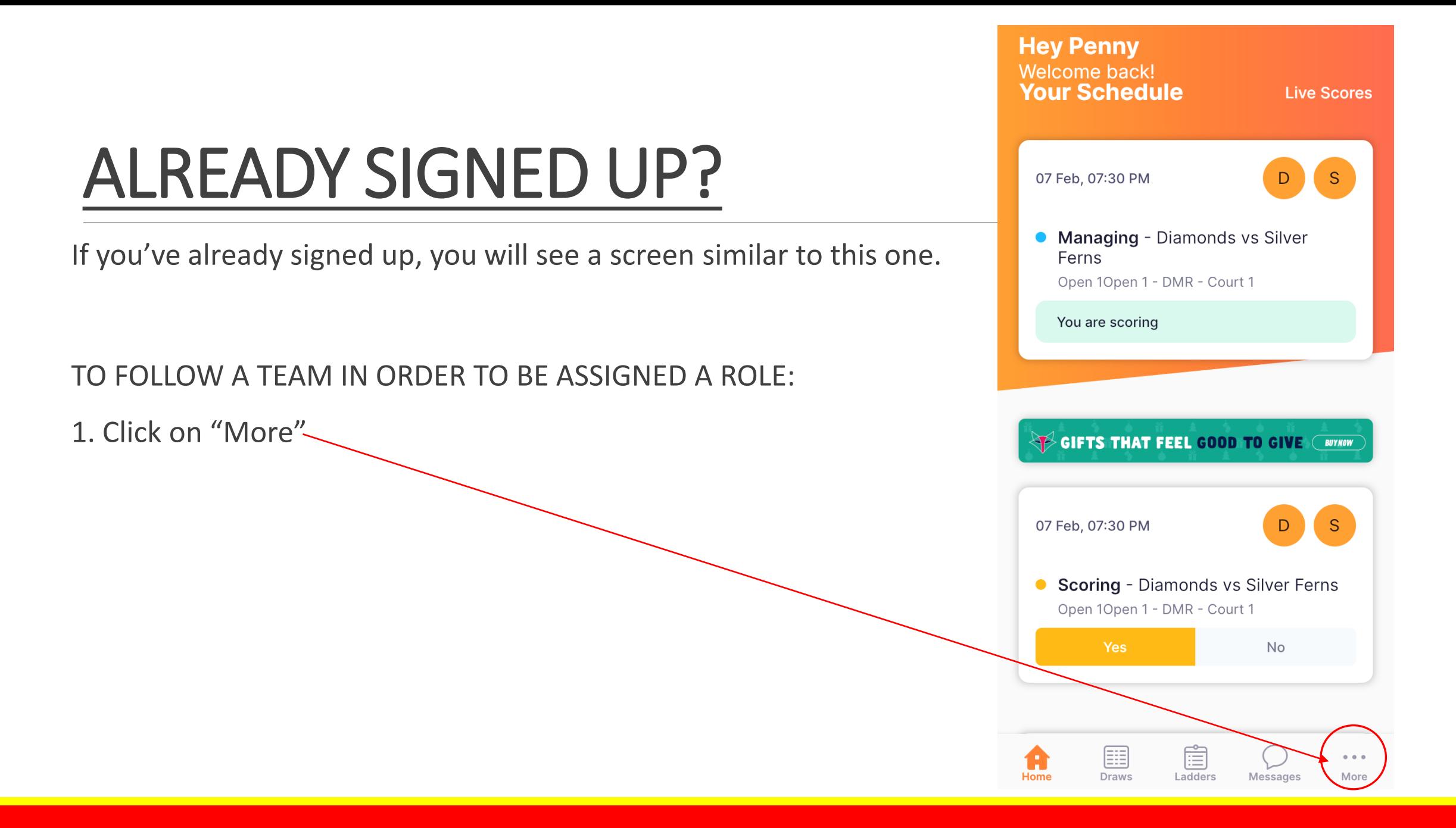

### FOLLOWING A TEAM…….

#### 2. Click on "Live Scores" 3. Click on the icon 4. "Add a team"

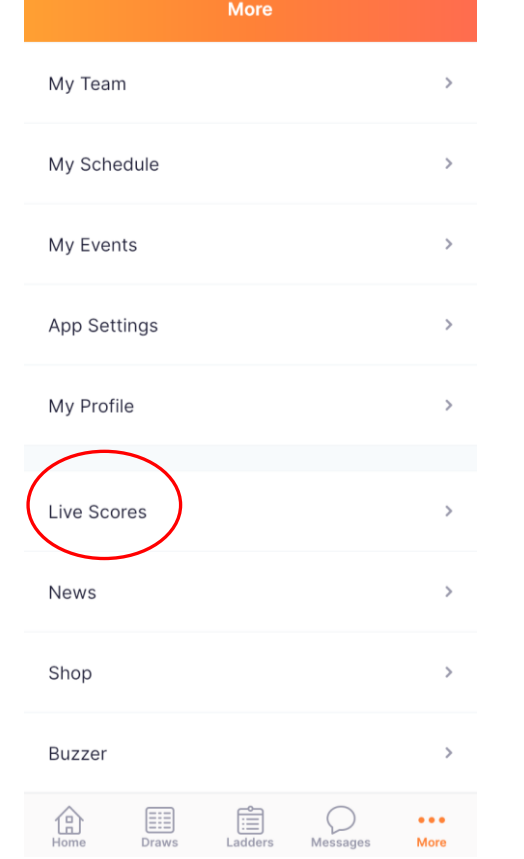

#### **Live Scores** ● Starts in: 6:58:29  $\mathbb{Q}$ 07 Feb. 07:30 PM **Diamonds vs Silver Ferns** Open 1Open 1 - CDNA Test  $\mathbf{o}$ Diamonds **Silver Ferns**  $\mathsf{o}$ **Q** DMR - Court 1  $\,$

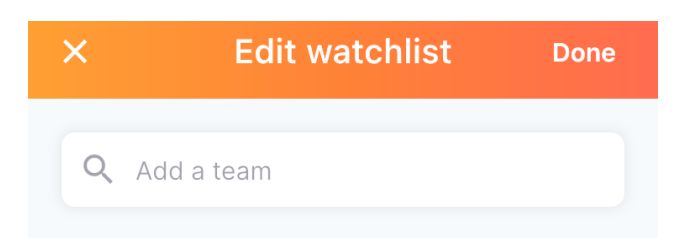

### FOLLOWING A TEAM…….

"Caulfield & District Netball Association"

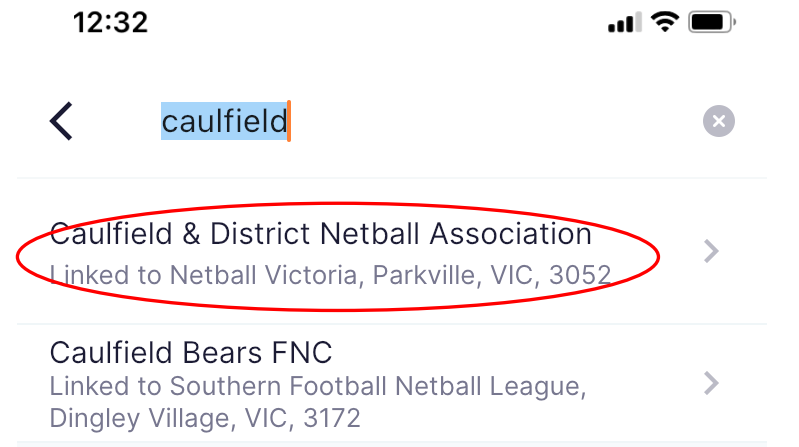

#### 5. Type in "Caulfield" & choose 6. Type in the name of the team and add.

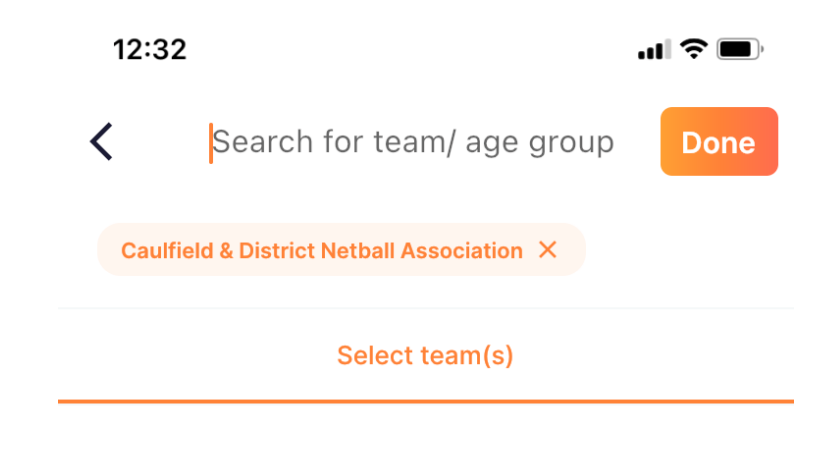

#### \*\* **NOW YOU SHOULD BE READY AND IN THE SYSTEM TO BE ASSIGNED A ROLE \*\***

## FOLLOWING A TEAM…….ALTERNATIVELY..

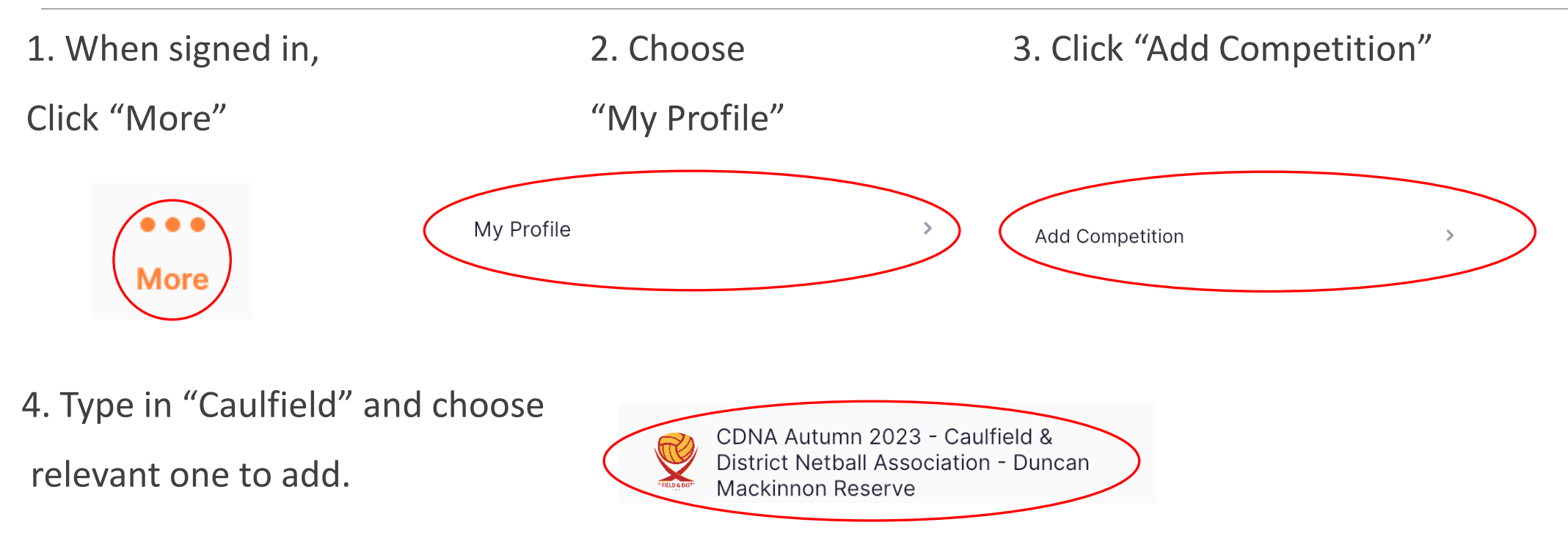

\*\* **NOW YOU SHOULD DEFINITELY BE READY AND IN THE SYSTEM TO BE ASSIGNED A ROLE \*\***

Managers now need to be assigned to all teams. No managers = no scoring. It is a good idea to perhaps assign more than one as a safeguard if one cannot be there on the day.

\*\* Independent teams – CDNA will assign the main contact person as a manager \*\*

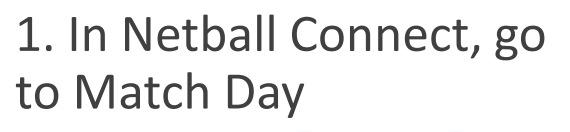

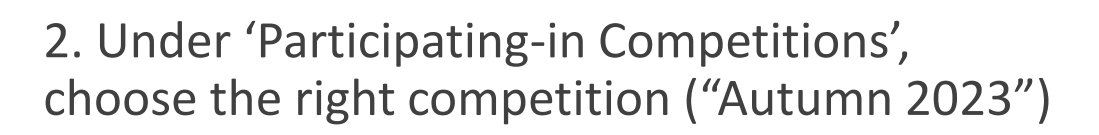

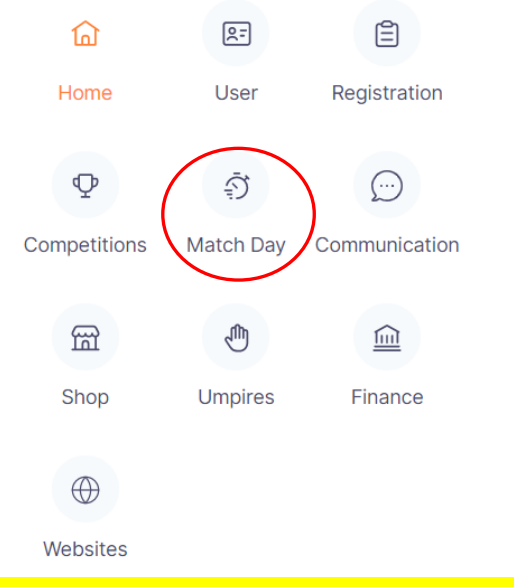

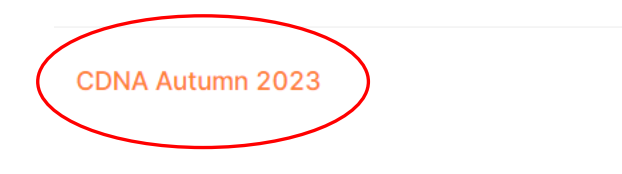

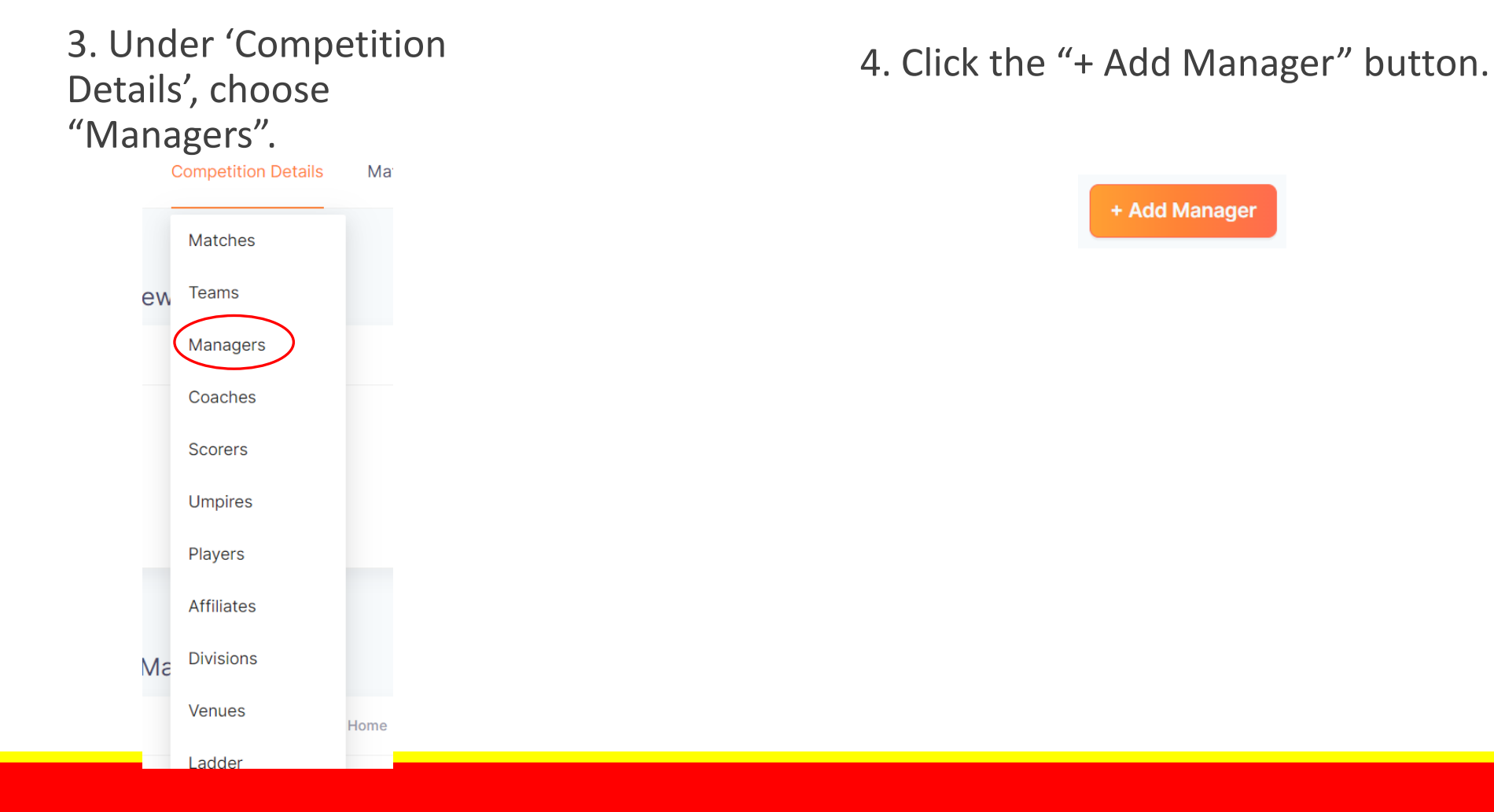

5. If the manager has a Netball Connect profile associated to your club / has followed the previous steps correctly, you can search for them and add them as an 'Existing' User. If they don't have a Netball Connect profile with your club, check with the manager to see whether they have a Netball Connect profile at all. If they do, add them as a 'New' Manager with the same email & phone number as their existing profile, as to avoid creating a 'duplicate' profile. If they don't yet have a Netball Connect profile, you can ask them to do so or also create one for them here.

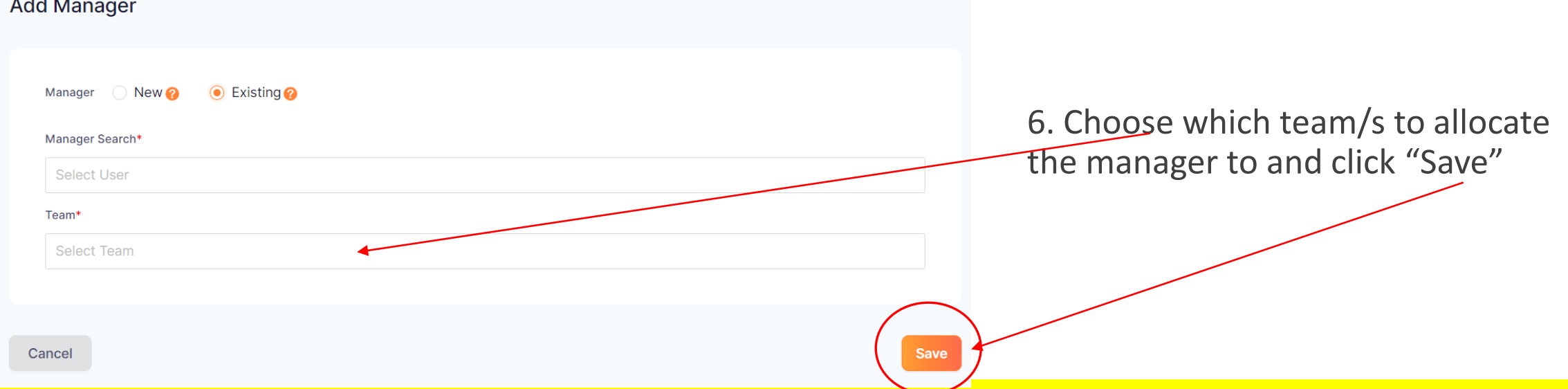

7. Managers will then receive this email – remind them to use the same email address to login to the App!

#### **Invite Mail**

NetballConnect <mail@netballconnect.com>

Hi Penny Forrest,

Caulfield & District Netball Association has advised us that you are the manager of team Diamonds. Please download the NetballConnect App from the App Store or Google Play and create events such as Training as well as a Chat to communicate with your team.

Once the draw has been published, you will be able to see your team's schedule on the home screen and the draw and ladder screens will also populate.

We hope you enjoy using NetballConnect.

The NetballConnect Team

### MANAGEMENT CARDS

Once Managers login to the App, they will see 'Cards' for the next **two rounds** that they are Team Manager for. They could like any one of these:

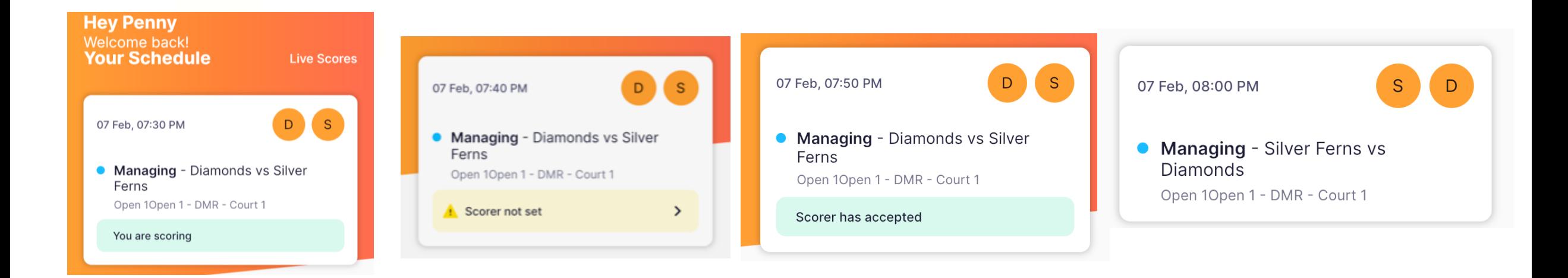

#### ASSIGNING A SCORER

Team Managers assign a scorer to each game that is the team's **home** game. They must have completed the previous steps in order to appear when searched for.

(Clubs can also assign scorers in Netball Connect the same way Managers are assigned)

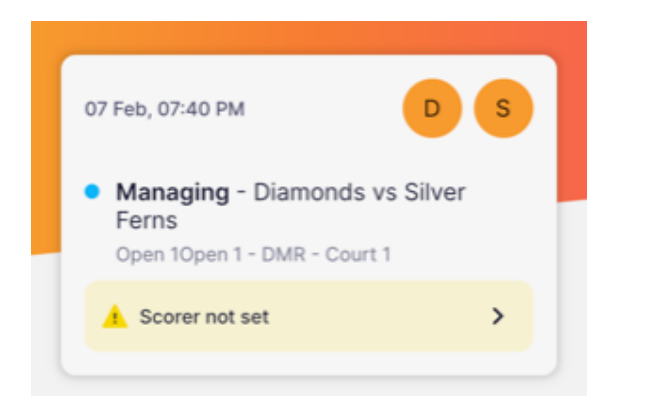

1. Click on the relevant game card. 2. Choose to score yourself or assign someone else.

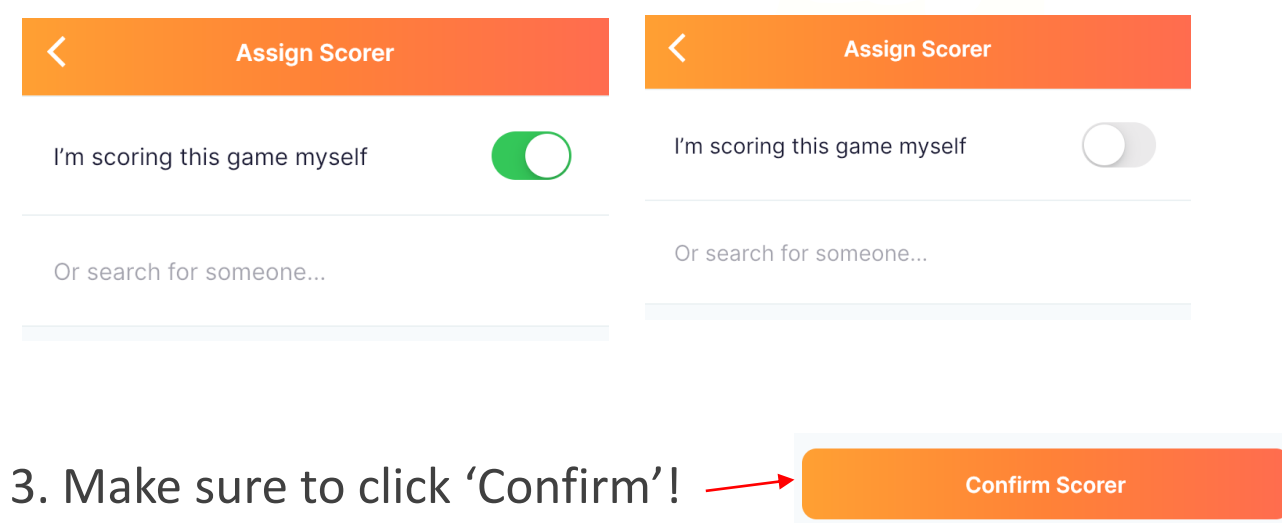

### ASSIGNING A SCORER

Scorers **must accept** their assignment in Netball Connect. Team Managers will be able to see if it has been accepted or not and know if they need to follow up.

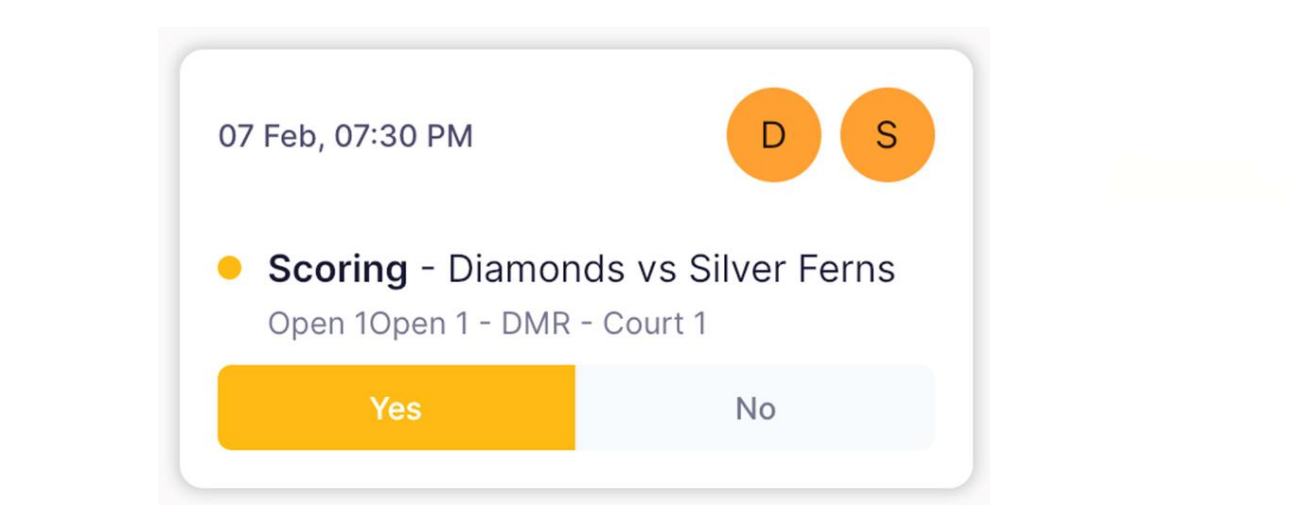

## GETTING READY – COMPLETING ATTENDANCE

Team attendance can be recorded before the game starts (and during). Every players that takes the court must be marked.

CDNA are not recording playing positions, only matches played.

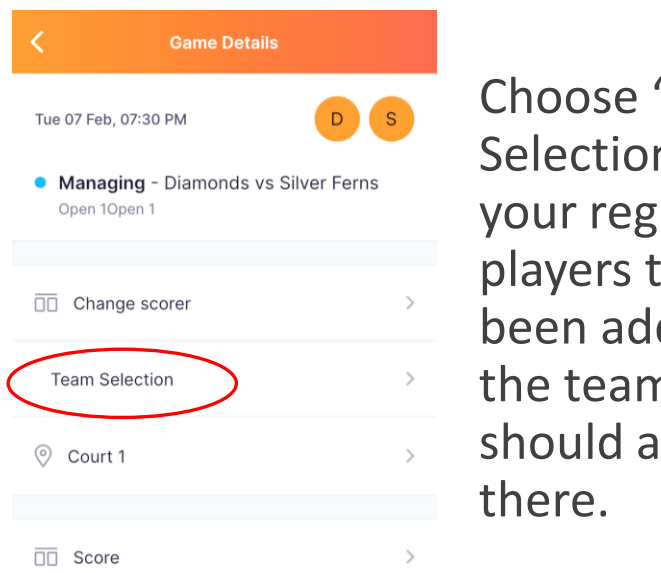

Choose "Team Selection" and your registered players that have been added to the team list should all be

If you need to borrow a player, click on "Add a Player" to find their name and add them. They must have paid registration anywhere in Victoria or bought a Single Game Voucher.

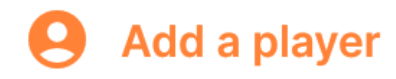

#### GETTING READY – ANYTHING ELSE?

At this stage, CDNA will not be recording:

- Centre Passes
- Player positions
- Who shoots the goals
- Goal attempts
- Umpires

**\*\* PLEASE REMIND ALL ALLOCATED SCORERS THEY ARE SCORING AND ENSURE THEY HAVE A FULLY CHARGED PHONE WITH ENOUGH DATA TO LAST FOR THEIR ENTIRE GAME \*\***

#### GETTING READY – IT'S NEARLY TIME!

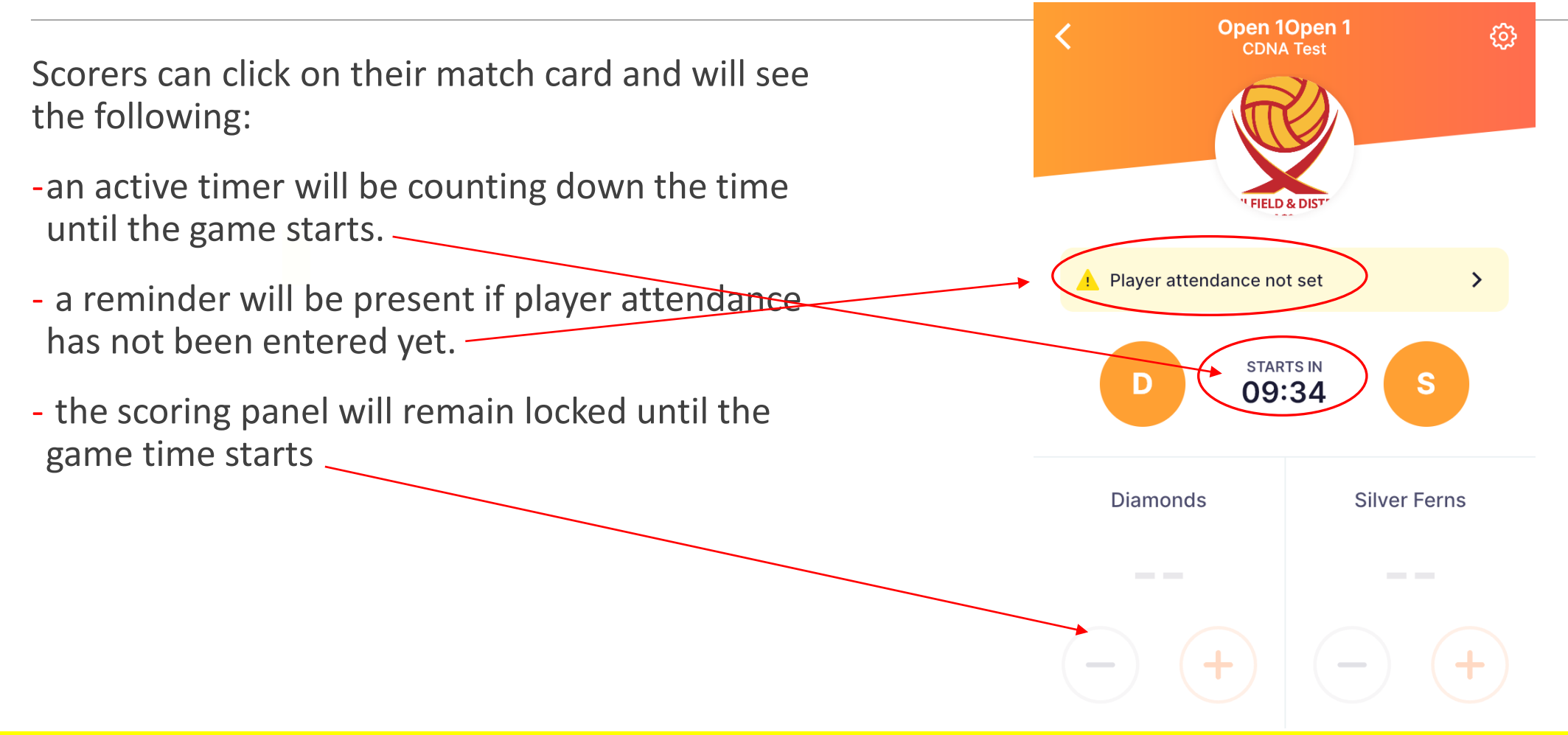

#### SCORING THE GAME!

Once the game commences, the scorer can now enter goals. The away team scorer can keep up to date with the match on their own device.

Every time a goal is scored, click on the button.

(Be warned, it vibrates for goals!)

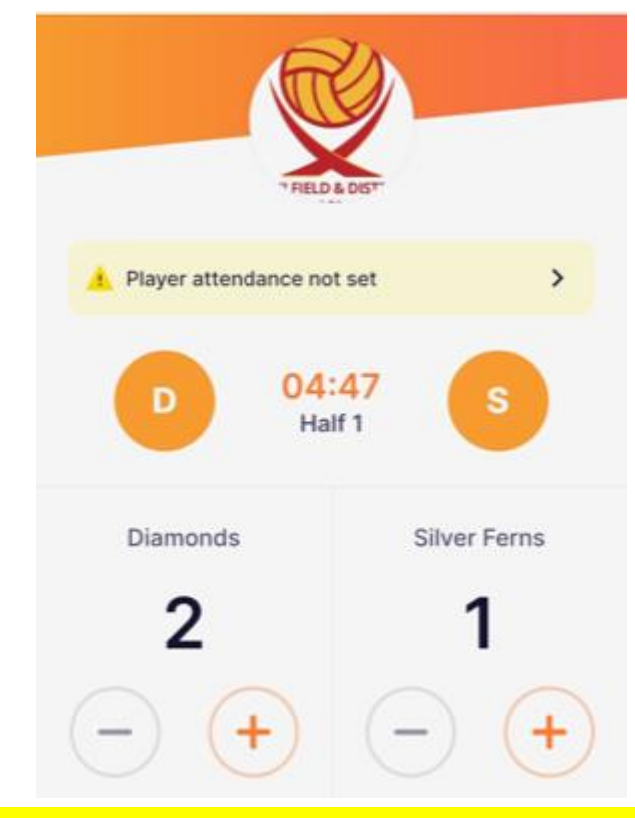

If a mistake is made, just click on the button and a message will pop up to confirm or cancel.

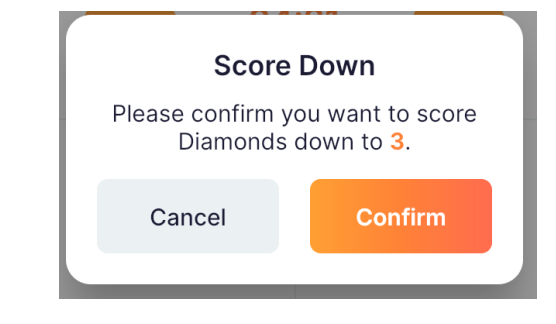

#### SCORING THE GAME!

Once the quarter or the game ends, a pop-up message will ask you to confirm the score.

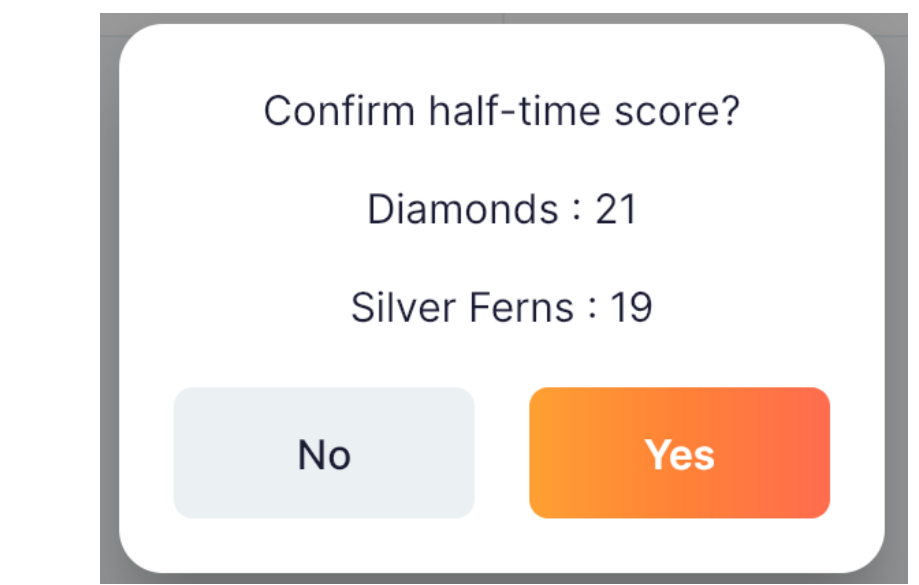

Both scorers must agree before confirming. Once confirmed, the game is ended in the system.

If there is a disagreement, the Competition Supervisor must be approached immediately.

#### INJURY REPORTING

You can record an injury occurring during a game within the App. The game does not stop whilst this is done but it must be done before the game ends. This recording of an injury corroborates it with the first aider's report, both of which may be needed if claiming Netball Victoria insurance.

 $\rightarrow$ 

1. Click the settings icon at the top of the screen.

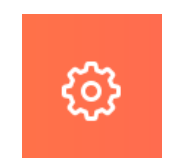

Report Incident

2. "Report Incident" 3. Follow the prompts and fill in the details.

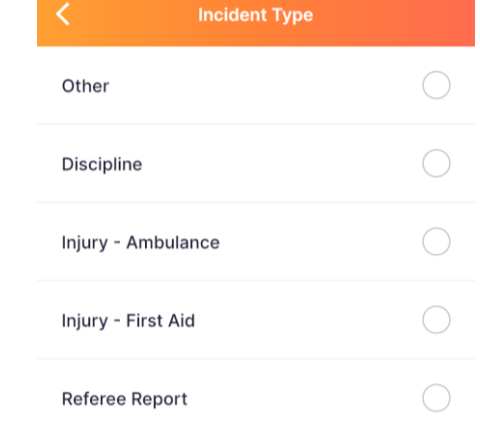

#### RESOURCES

There are a lot of helpful resources if needed.

- I will send this to everyone tomorrow

- Netball Victoria have a library of documents and videos on their website [\(https://vic.netball.com.au/netball-connect\)](https://vic.netball.com.au/netball-connect)

- The Netball Connect App has tutorial videos available to watch

### LIVE SCORING FAQ'S

#### *Cannot find a user to assign as a manager or scorer.*

To be assigned, the user has to have created an account and be logged into the app, making sure they 'Add Competition' and add CDNA. This includes when they add their team, otherwise they will just be a spectator.

#### *Forgotten password*

Users can click "Forgot / Reset Password" and they will be asked to enter their details to be sent a password reset link. (Check trash folders!)

#### *Receiving a phone call, message or notification during the match*

It is hoped that scorers can cancel or ignore these whilst scoring. Receiving them will not impact the scoring screen or app.

#### *Scorer not showing up*

Anyone assigned as a Manager can reassign the scoring role to any other person present.

### LIVE SCORING FAQ'S

#### *Phone losing internet connectivity during the match*

Continue to score on the phone and the score will be updated in the system once the phone is reconnected to internet.

#### *Phone dying during the match*

- A Team Manager can re-allocate the scoring duty straight away to either themselves or someone else.

- the Association will have a very small amount of portable chargers available that must be returned immediately after the match

- a manual scoresheet may be requested from the Control Box as a very last resort. The CDNA competition supervisor will explore all other avenues before this is offered.

#### *Open teams*

It is hoped that Open teams can make suitable arrangements in advance for a non-playing scorer to attend their matches. We will be looking at other temporary options for this group briefly.

#### ROUND 1

For our first round of the season, we will have many hands on deck to help if needed. You will be able to see either me, the Competition Supervisors, umpire supervisors, Committee members or Netball Victoria representatives if needed.

#### **SUMMARY**

Live Scoring is designed to make everyone's lives quicker and easier. We are looking forward to having it in place and appreciate everyone's patience, understanding and flexibility as we all work together to get ourselves more familiar and comfortable with it every week.

## DELEGATES MEETING

#### **SEASON DATES**

#### AUTUMN 2023 SEASON - FRIDAY NIGHT COMPETITION (9/U and 11/U)

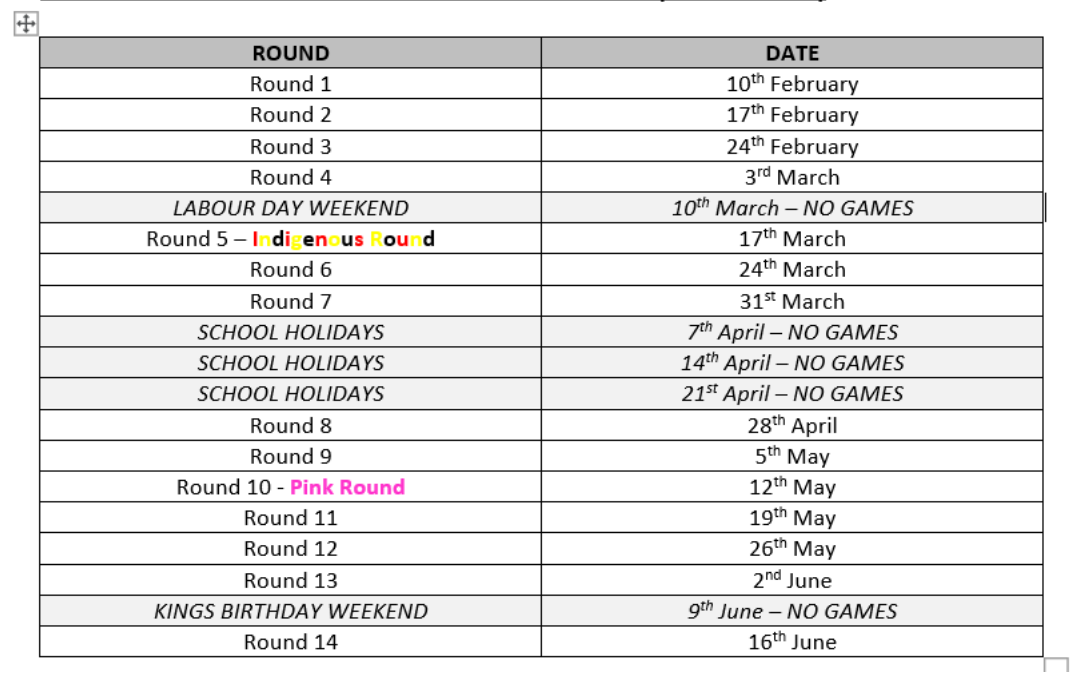

#### AUTUMN 2023 SEASON - SATURDAY COMPETITION (13/U and above)

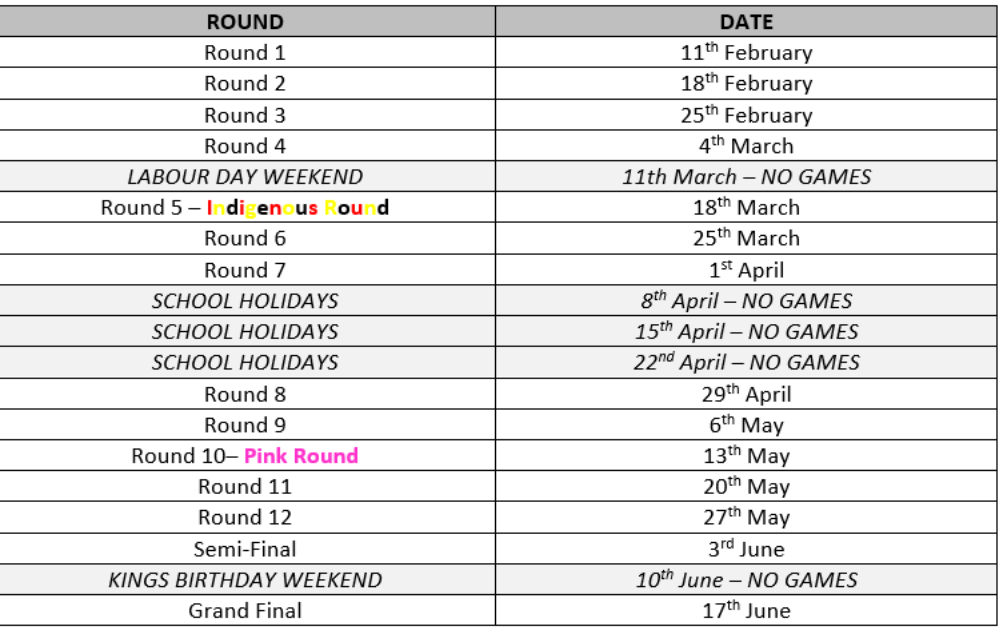

#### **SEASON DATES**

#### SPRING 2023 SEASON - FRIDAY NIGHT COMPETITION (9/U and 11/U)

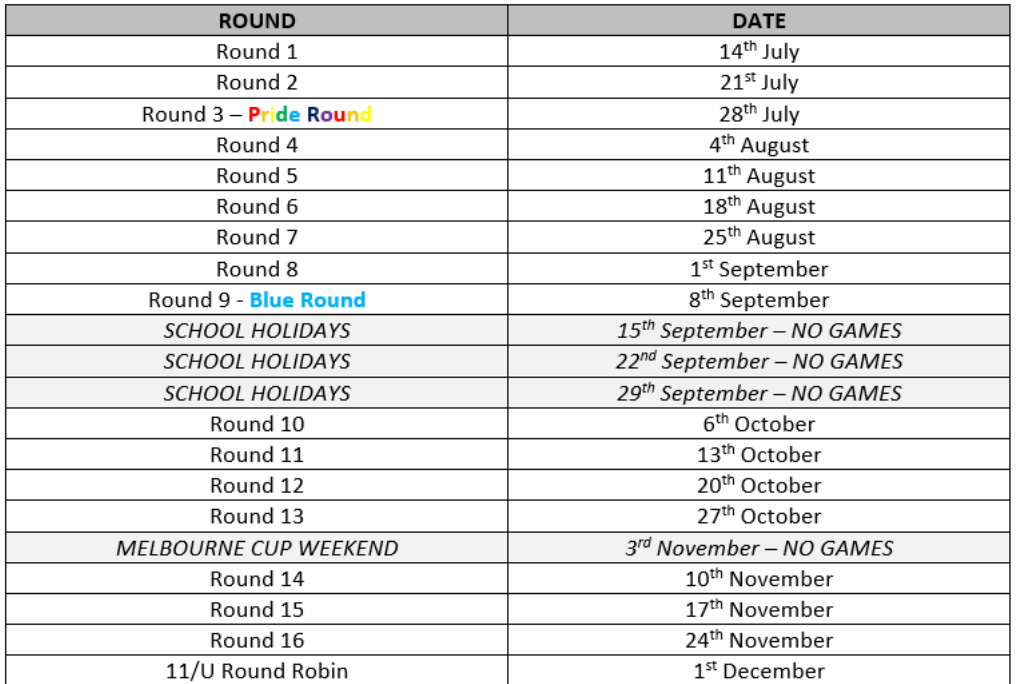

#### SPRING 2023 SEASON - SATURDAY COMPETITION (13/U and above)

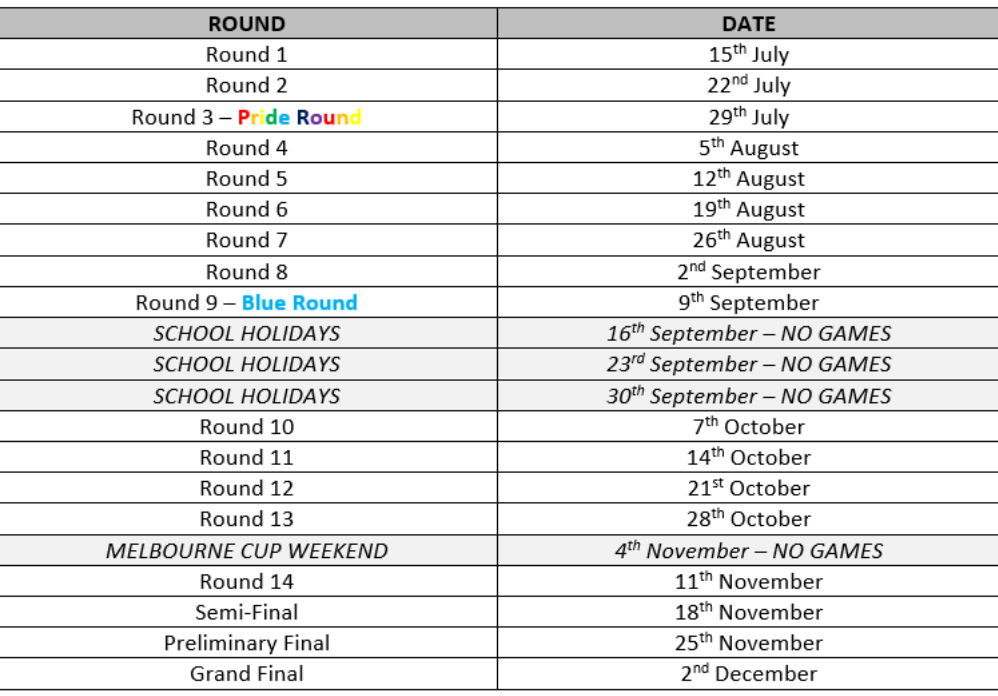

#### SPECIAL ROUNDS

- **INDIGENOUS ROUND –** 17th / 18th March
- **PINK ROUND –**12th / 13th May
- **PRIDE ROUND –** 28th / 29th July
- **BLUE ROUND –** 8 th / 9 th September

## FAST 5 TOURNAMENT

- Sunday 19<sup>th</sup> March, 4pm-7pm
- 8-10 games
- Club teams encouraged to enter
- Female only (mixed next year!) and 15+ years to play
- Max 12-14 teams
- Two sections social and competitive
- Fun atmosphere (music etc)
- \$60 to enter
- Teams provide own umpires (CDNA can help with this)
- More info being sent shortly

#### TRAINING COURTS

- Roster updated frequently online
- Please stick to allotted times and courts
- If you need to make a change, please let me know asap
- If you no longer need a court, please do let me know
- Please be courteous and patient with each other. We're all here for the same reason. PLEASE NOTE:
- GSV Term 2 Thursdays from 4pm-6pm (4<sup>th</sup> May 8<sup>th</sup> June)
- Sunday tournaments (19<sup>th</sup> March, 30<sup>th</sup> April, 12<sup>th</sup> Nov)
- CDNA Net Set Go (Fridays Term 2 & 3, courts 1 & 10)
- \* *We will be in touch with teams who are affected in advance \**

# SEASON INVOICES

#### POLICIES

- All on our website
- By-Laws update (will be on website tomorrow):
	- update to age eligibility for 11/U
	- 18/U division change (including amended age eligibility)
	- uniform (long sleeve/leggings colours)
	- Live Scoring section updated

### NETBALL VICTORIA MEMBERSHIP

- All players, umpires and coaches MUST have a full membership every year
- You must register with Netball Connect to every competition you are take part in, but only pay the Netball Victoria Membership once a year.
- Single Game Vouchers online only, either through club link or CDNA one
- Links from clubs just make sure members receive and use them
- Independent players register directly to CDNA with special given link

#### MIXED DIVISIONS

- Two separate divisions this year
- Male on court rules (3 max on court, 1 in each area of the court)
- Minimum male rules (0 minimums, meaning all females can play)
- Age eligibility

### UNIFORMS

- Leeway during the grading period if uniform deliveries are delayed must notify the Association
- Acceptable combinations of uniforms:
	- club shorts and tops
	- old club dresses
	- new club dresses
- Items NOT allowed:
- Bike shorts on their own (Open section separate uniform rules)
- Jewellery
- Hard peaked caps
- Taped nails / gloves

\*\* Fill-in players must wear the same uniform as the team \*\*

### FIRST AID

- CDNA are continuing to use Red Medical to provide professional First Aid personnel during our competitions
- They are NOT here to do strapping (players should be strapped before arriving)

# CHANGE ROOMS

# LOST PROPERTY

## FREE NETBALLS!

## COMMUNICATIONS

- Please ensure all of your members are aware of how the communications between club and Association work
- Only Club delegates can make official requests, not individual team coaches, managers, players or parents.
- Official requests must be submitted in writing to the Association, not verbally

### CHILD SAFETY

- All clubs (and Associations) need to make sure they are up to date with their relevant child safety policies, practices and WWCC
- Information [https://ccyp.vic.gov.au/child-safe-standards/the-seven-standards-and-the-child](https://ccyp.vic.gov.au/child-safe-standards/the-seven-standards-and-the-child-safe-principles-2/)[safe-principles-2/](https://ccyp.vic.gov.au/child-safe-standards/the-seven-standards-and-the-child-safe-principles-2/)
- Photography Policy important to pass on

## FIXTURES

# UMPIRING

# BEHAVIOUR

• Last year

- Codes of behaviour and what is expected
- Spectators, coaches, managers, players, committee members, umpires
- Coaches may not walk up and down the court to coach, only one third on the sideline (9's & 11's may extend to half way)
- Procedure for any concerns
	- straight away, not at the end of the game
	- "red coat" court supervisor / competition supervisor in Control Box

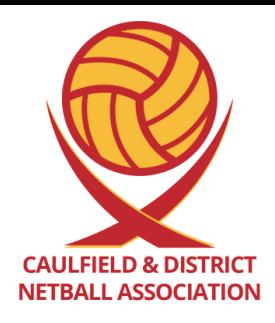

# THANK YOU & GOOD LUCK! ☺